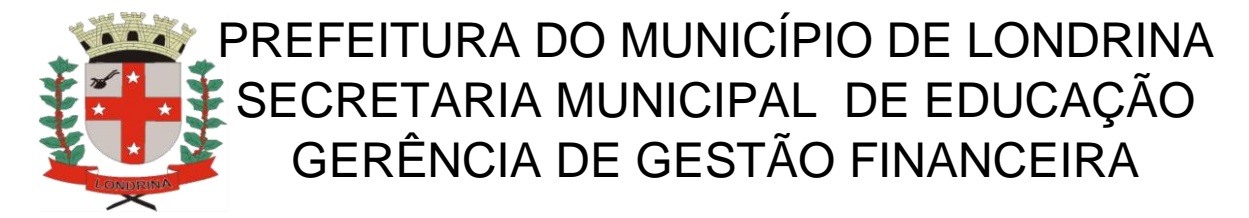

## **Como obter o cadastro do CNPJ**

Vá ao sitio da internet:

https://www.receita.fazenda.gov.br/pessoajuridica/cnpj/cnpjreva/cnpjreva\_solicitacao2. asp

Ou simplesmente digite no google consulta CNPJ

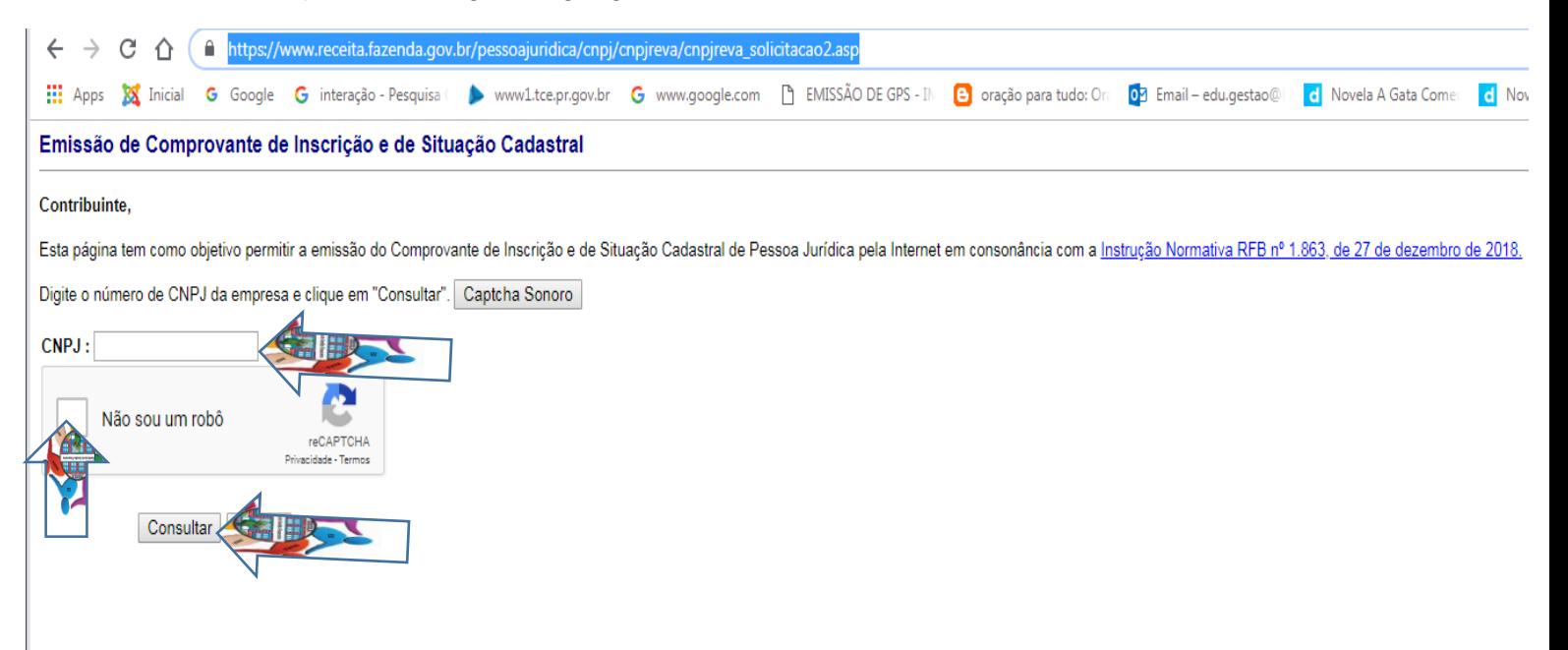

Digite o CNPJ da empresa clique no captcha Não sou um robô e em consultar. Salve o cadastro em PDF ou imprima-o para arquivo.